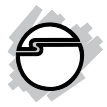

# **USB-to-PS/2 Adapter Quick Installation Guide**

## **Introduction**

The *USB-to-PS/2 Adapter* is designed to convert PS/2 devices to a USB interface, enabling you to use PS/2-based keyboard and mouse via a USB port.

#### **Features and Benefits**

- Compliant with USB HID Specifications
- Fully compliant with PS/2 keyboard/mouse
- Supports standard Windows Multimedia keys
- Hot-swapping feature allows you to attach/ detach USB devices without first powering your computer off

#### **Serial Number Sticker**

For future product return or exchange, this serial number is required. Please keep it for your reference.

 **Serial Number Part Number**

### **System Requirement**

- PC with one available USB port
- Windows 8® (32-/64-bit) / 7 (32-/64-bit) / Vista (32-/64-bit) / XP (32-/64-bit) / Server 2003 & 2008 (32-/64-bit) / Server 2008 R2 / 2000 / 98 / 98SE / ME

#### **Package Contents**

- *USB-to-PS/2 Adapter*
- Quick installation guide

#### **Layout**

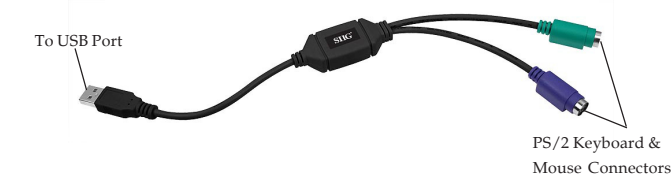

#### **Figure 1: Layout**

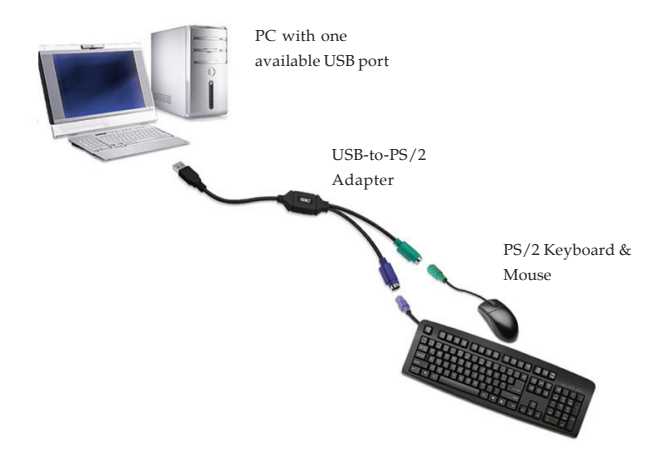

**Figure 2: Application**

### **Installation**

- 1. Power off your system if it is on.
- 2. Connect the PS/2 keyboard and/ or mouse to the appropriate PS/2 connector.
- 3. Connect the USB connector to your system's USB port and power on your system.

### **Windows 8 / 7 / Vista / XP / Server 2003 & 2008 / Server 2008 R2 / 2000 / ME**

The drivers are built-in with Windows 8, 7, Vista, XP, Server 2003 & 2008, Server 2008 R2, 2000, ME. Simply connect the *USB-to-PS/2 Adapter* to an available USB port and the drivers will install automatically.

Give Windows a few seconds to completely load all drivers.

### **Windows 98/98SE**

- 1. At the **Add New Hardware Wizard**, click **Next**.
- 2. Choose **Search for the best driver...** and click **Next**.
- 3. Clear all check boxes and click **Next**.
- 4. Click **Next** and **Finish**.
- 5. **In Windows 98**, repeat steps 1-4 two more times.

**In Windows 98SE**, repeat steps 1-4 one more time.

### **To Verify Windows Installation**

1. Check **Device Manager** to verify successful driver installation.

> *Windows 8 / 7 / XP / Server 2003 / 2000:* Right click **Computer** or **My Computer**, click **Manage**, then click **Device Manager**.

> *Windows Vista*: Right click **Computer**, click **Manage**, click **Continue**, then click **Device Manager**.

> *Windows Server 2008 / 2008 R2:* Right click **My Computer**, then click **Manage**, double click **Diagnostics**. Click **Device Manager**. *Windows ME / 98SE / 98:* From the main desktop, right click **My Computer**, click **Properties**, then click **Device Manager**.

2. Double click **USB Serial Bus controllers**, **USB Composite Device** should be displayed.

#### **Blank Page**

## **Technical Support and Warranty**

**QUESTIONS?** SIIG' s **Online Support** has answers! Simply visit our web site at *www.siig.com* and click **Support**. Our online support database is updated daily with new drivers and solutions. Answers to your questions could be just a few clicks away. You can also submit questions online and a technical support analyst will promptly respond.

SIIG offers a 5-year manufacturer warranty with this product. This warranty covers the original purchaser and guarantees the product to be free of any defects in materials or workmanship for five (5) years from the date of purchase of the product.

SIIG will, at our discretion, repair or replace (with an identical product or product having similar features and functionality) the product if defective in materials or workmanship. This warranty gives you specific legal rights, and you may also have other rights which vary from state to state. Please see our web site for more warranty details.

If you encounter any problems with this product, please follow the procedures below. A) If it is within the store's return policy period, please return the product to the store where you purchased from.

B) If your purchase has passed the store's return policy period, please follow the steps below to have the product repaired or replaced.

**Step 1:** Submit your RMA request.

Go to **www.siig.com**, click **Support**, then **REQUEST A PRODUCT REPLACEMENT** to submit a request to SIIG RMA or fax a request to 510-657-5962. Your RMA request will be processed, if the product is determined to be defective, an RMA number will be issued.

**Step 2:** After obtaining an RMA number, ship the product.

- Properly pack the product for shipping. All accessories that came with the original package must be included.
- Clearly write your RMA number on the top of the returned package. SIIG will refuse to accept any shipping package, and will not be responsible for a product returned without an RMA number posted on the outside of the shipping carton.
- You are responsible for the cost of shipping to SIIG. Ship the product to the following address:

```
SIIG, Inc.
6078 Stewart Avenue
Fremont, CA 94538-3152, USA
RMA #:
```
• SIIG will ship the repaired or replaced product via Ground in the U.S. and International Economy outside of the U.S. at no cost to the customer.

#### **About SIIG, Inc.**

Founded in 1985, SIIG, Inc. is a leading manufacturer of IT connectivity solutions (including Serial ATA and Ultra ATA Controllers, FireWire, USB, and legacy I/O adapters) that bridge the connection between Desktop/ Notebook systems and external peripherals. SIIG continues to grow by adding A/V and Digital Signage connectivity solutions to our extensive portfolio. SIIG products offer comprehensive user manuals, many user-friendly features, and are backed by an extensive manufacturer warranty. High quality control standards are evident by the overall ease of installation and compatibility of our products, as well as one of the lowest defective return rates in the industry. SIIG products can be found in computer retail stores, mail order catalogs, through major distributors, system integrators, and VARs in the Americas and the UK, and through e-commerce sites.

#### **PRODUCT NAME**

USB-to-PS/2 Adapter

FCC RULES: TESTED TO COMPLY WITH FCC PART 15, CLASS B OPERATING ENVIRONMENT: FOR HOME OR OFFICE USE

#### **FCC COMPLIANCE STATEMENT:**

This device complies with part 15 of the FCC Rules. Operation is subject to the following two conditions: (1) This device may not cause harmful interference, and (2) this device must accept any interference received, including interference that may cause undesired operation.

THE PARTY RESPONSIBLE FOR PRODUCT COMPLIANCE SIIG, Inc. 6078 Stewart Avenue Fremont, CA 94538-3152, USA Phone: 510-657-8688

USB-to-PS/2 Adapter is a trademark of SIIG, Inc. SIIG and the SIIG logo are registered trademarks of SIIG, Inc. Microsoft and Windows are registered trademarks of Microsoft Corporation. All other names used in this publication are for identification only and may be trademarks of their respective owners.

June, 2013 Copyright © 2013 by SIIG, Inc. All rights reserved.